普维币(PVC)是一种数字货币,是普维链(ProveChain)生态系统的核心代币 。普维链是一个基于区块链技术的数据验证和隐私保护平台,旨在为用户提供安全 、高效、去中心化的数据验证和共享服务。如果您对此感兴趣,本文将为您提供一 步步的指南来在Bitget上进行普维币的交易。

第一步:下载Bitget应用

 首先,您需要访问您手机的应用商店(如App Store或Google Play)搜索并下载 Bitget应用。Bitget是一家受欢迎的数字货币交易所,提供了用户友好的界面和多 种交易功能。

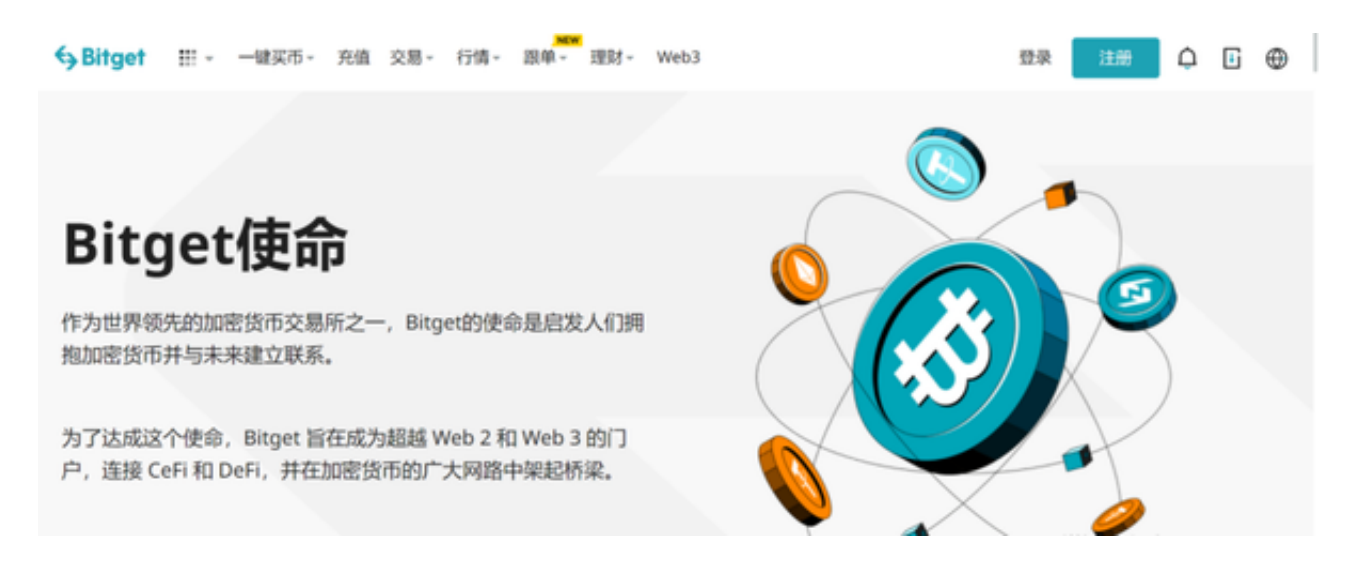

## 第二步:注册和验证账号

 在下载安装完成后,打开Bitget应用并点击"注册"按钮。按照指示填写必要的个人 信息,如手机号码、密码和验证码。完成后,您将收到一条验证信息。点击验证链 接完成手机验证。

第三步:进行实名认证

 在注册完成后,您需要进行实名认证以确保您的账户安全并满足法律和合规要求 。点击"设置"或"个人中心",找到"实名认证"选项。按照要求填写您的真实姓名和 身份证号码,并上传相关的身份证照片进行验证。

## 第四步:充值资金

在通过实名认证后,您需要充值资金到您的Bitget账户以进行普维币交易。点击"

资产"或类似标签,并选择您想要充值的币种。根据提示,选择充值方式,如银行卡 、支付宝、微信等,并按照指示完成充值操作。

第五步:选择PUX交易对

 一旦您的资金到达Bitget账户,您可以开始选择普维币的交易对进行交易。在Bitg et的交易界面上,找到PUX的交易对,如PUX/USDT。点击该交易对进入交易界面 。

第六步:进行交易

 在PUX交易界面上,您可以选择交易类型,如市价或限价。输入您想要购买或出 售的PUX数量和价格,并确认交易参数后提交订单。在确认之前,请确保您已经仔 细检查订单的细节,以确保准确性和满足您的需求。

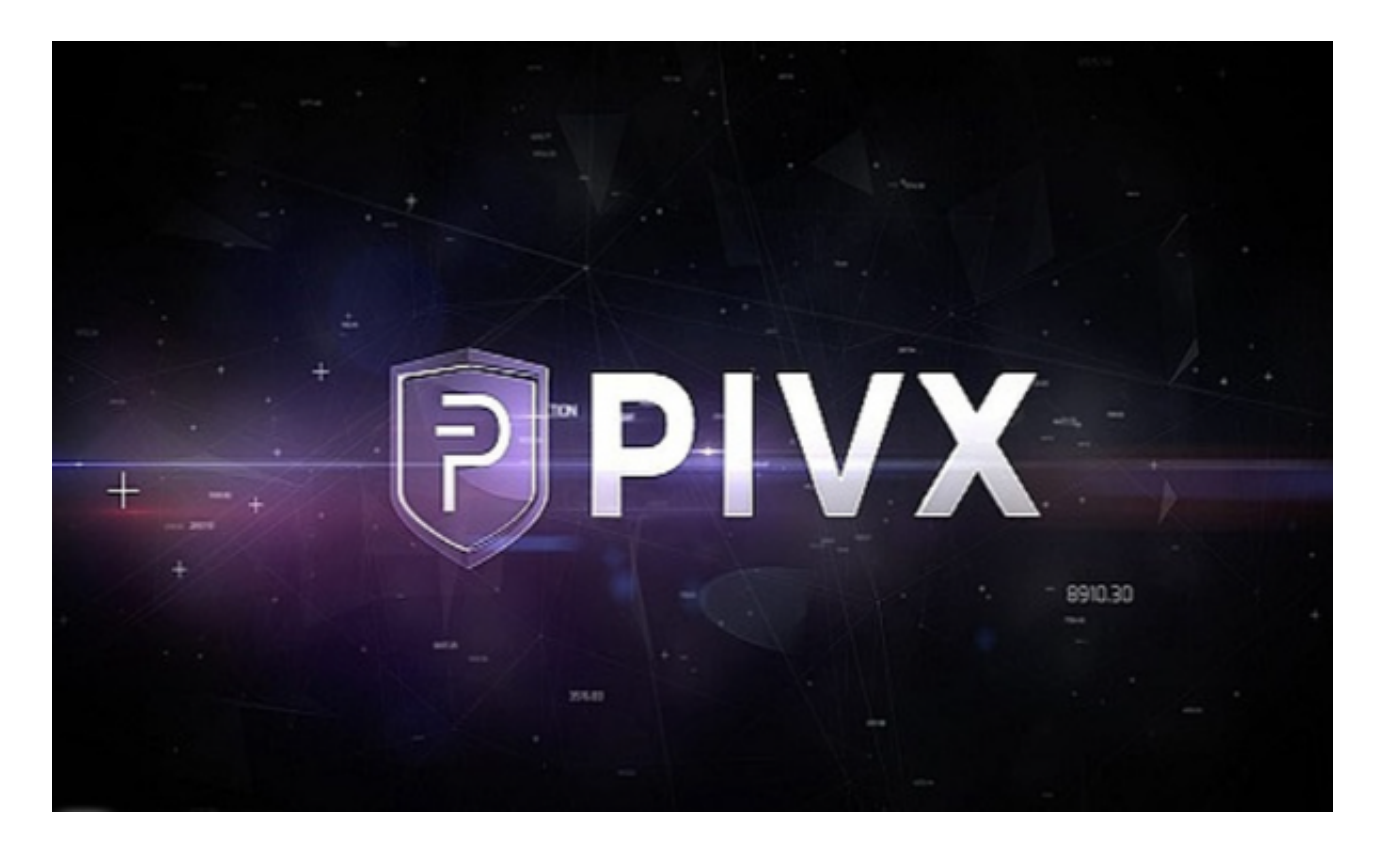

第七步:安全存储PUX

 完成交易后,为了保持资产的安全,建议您将PUX转移到安全的数字钱包中。Bit get提供了提币功能,您可以选择将PUX提取到您自己的数字钱包地址。请务必在 提领过程中仔细核对钱包地址,以防止错误操作和资产丢失。

 $\,$  通过按照上述步骤,在Bitget交易所上进行普维币的交易变得简单而直观。然而, 在进行任何交易之前,请确保了解市场风险,并根据自己的经济状况和投资目标做 出明智的决策。